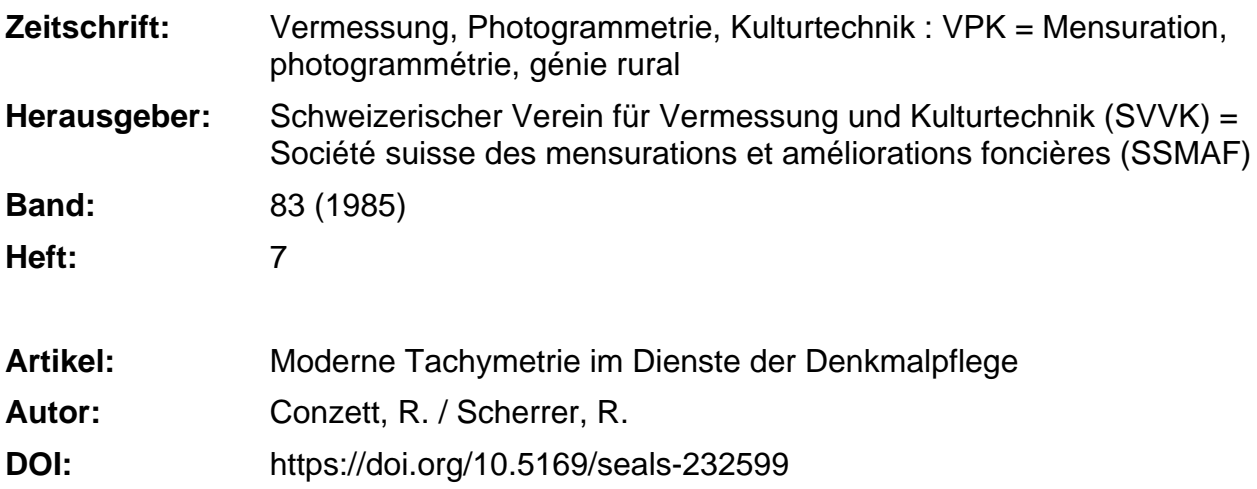

## **Nutzungsbedingungen**

Die ETH-Bibliothek ist die Anbieterin der digitalisierten Zeitschriften. Sie besitzt keine Urheberrechte an den Zeitschriften und ist nicht verantwortlich für deren Inhalte. Die Rechte liegen in der Regel bei den Herausgebern beziehungsweise den externen Rechteinhabern. [Siehe Rechtliche Hinweise.](https://www.e-periodica.ch/digbib/about3?lang=de)

## **Conditions d'utilisation**

L'ETH Library est le fournisseur des revues numérisées. Elle ne détient aucun droit d'auteur sur les revues et n'est pas responsable de leur contenu. En règle générale, les droits sont détenus par les éditeurs ou les détenteurs de droits externes. [Voir Informations légales.](https://www.e-periodica.ch/digbib/about3?lang=fr)

#### **Terms of use**

The ETH Library is the provider of the digitised journals. It does not own any copyrights to the journals and is not responsible for their content. The rights usually lie with the publishers or the external rights holders. [See Legal notice.](https://www.e-periodica.ch/digbib/about3?lang=en)

**Download PDF:** 25.05.2025

**ETH-Bibliothek Zürich, E-Periodica, https://www.e-periodica.ch**

# Moderne Tachymetrie im Dienste der Denkmalpflege

R. Conzett, R. Scherrer

Es wird beschrieben, wie mit dem modernen elektronischen Theodoliten Theomat T2000, mit dem programmierbaren Registriergerät GRE3 sowie mit der für ein automatisches Auswerteverfahren notwendigen Infrastruktur eine topographische Aufnahme der Burgruine Ober-Sansch im Prättigau durchgeführt wurde.

Cet article décrit le levé topographique des ruines d'Ober-Sansch dans le Prättigau, exécuté à l'aide du theodolite électronique Theomat T 2000, de l'appareil-enregistreur de données programmable GRE3 ainsi qu'à l'aide de l'infrastructure nécessaire pour une restitution automatique.

#### I.Veranlassung

Die Leitung des Diplomvermessungs-1984 der ETH Zürich hatte sich zur Aufgabe gestellt, im Raume Mittelprättigau in sechs Gemeinden die nauigkeit der Vereinfachten Parzellarvermessung (VPV) zu überprüfen. Die Gemeinde Küblis gewährte dem Kurs in ihrem Schulhaus Gastrecht. Im Bestreben der Kursleitung, über das Technische hinaus Kontakte mit Behörden und Bevölkerung zu pflegen und dabei kulturelle Fragen einzubeziehen, erfuhren wir vom Anliegen des Gewerbeschullehrers von Küblis, Herrn C. Hansemann, «seine» Burg vor dem Zerfall zu retten Die Ruine Ober-Sansch muss saniert werden. Der Kanton verlangte als Grundlage für die Subventionierung der notwendigen Restaurierungsarbeiten eine vermessungstechnische Aufnahme. So entstand die Idee, diese Aufgabe mit modernsten Verfahren und Mitteln anzupacken und als Lehrstück mit den Diplomanden durchzuführen.

#### 2. Das Objekt

Hansemann beschreibt das Objekt und sein Anliegen folgendermassen: <Auf der linken Seite des Schanielatobels, das die Ausmündung des St.Antöniertales darstellt (Abb.1), steht auf einer Felswand die Burgruine Ober-Sansch, 200 m neben dem zu Küblis gehören-Weiler Tälfsch, dessen Wiesen sich unter der Ruine bis zum Tobel hinziehen. Es handelt sich hier um die Reste der Ringmauer einer 60 m langen Burganlage, die urkundlich im Jahre 1275 als Eigentum der Herren von Vaz erstmals erwähnt ist, an die Streiff weiterverliehen wurde, später an die Toggenburger überging und Kapfenstein hiess. mutlich wurde sie schon im 15. Jahrhundert verlassen.

Das Innere der Ruine ist mit Bauschutt vermutlich zwei Stockwerke tief aufgefüllt, wobei die Ringmauer bis zur Krone empor schanzenartig hinterfüllt worden ist. Darauf standen bis vor kurzem mächtige Fichten, die, im Winde schwankend, die Mauerkrone etwa 2 m tief lockerten, so dass sie immer wieder abgebröckelt ist und die Bauern samt ihrem Vieh auf den darunter liegenden Wiesen gefährdet hat (Abb. 2).

Dank eines Stifters und einiger Mittel aus verschiedenen Fonds durfte es gewagt werden, eine Sanierung dieser 27 m langen Mauerkrone an die Hand zu nehmen, wobei es zum vorneherein nötig erscheint, dass möglichst viele Arbeiten mehr oder weniger gratis ausgeführt werden. Da waren wir froh, dass sich Herr Prof. Conzett bereit erklärte, anlässlich eines Kurses in Küblis die vom Kanton verlangte vermessungstechnische Aufnahme zu machen.

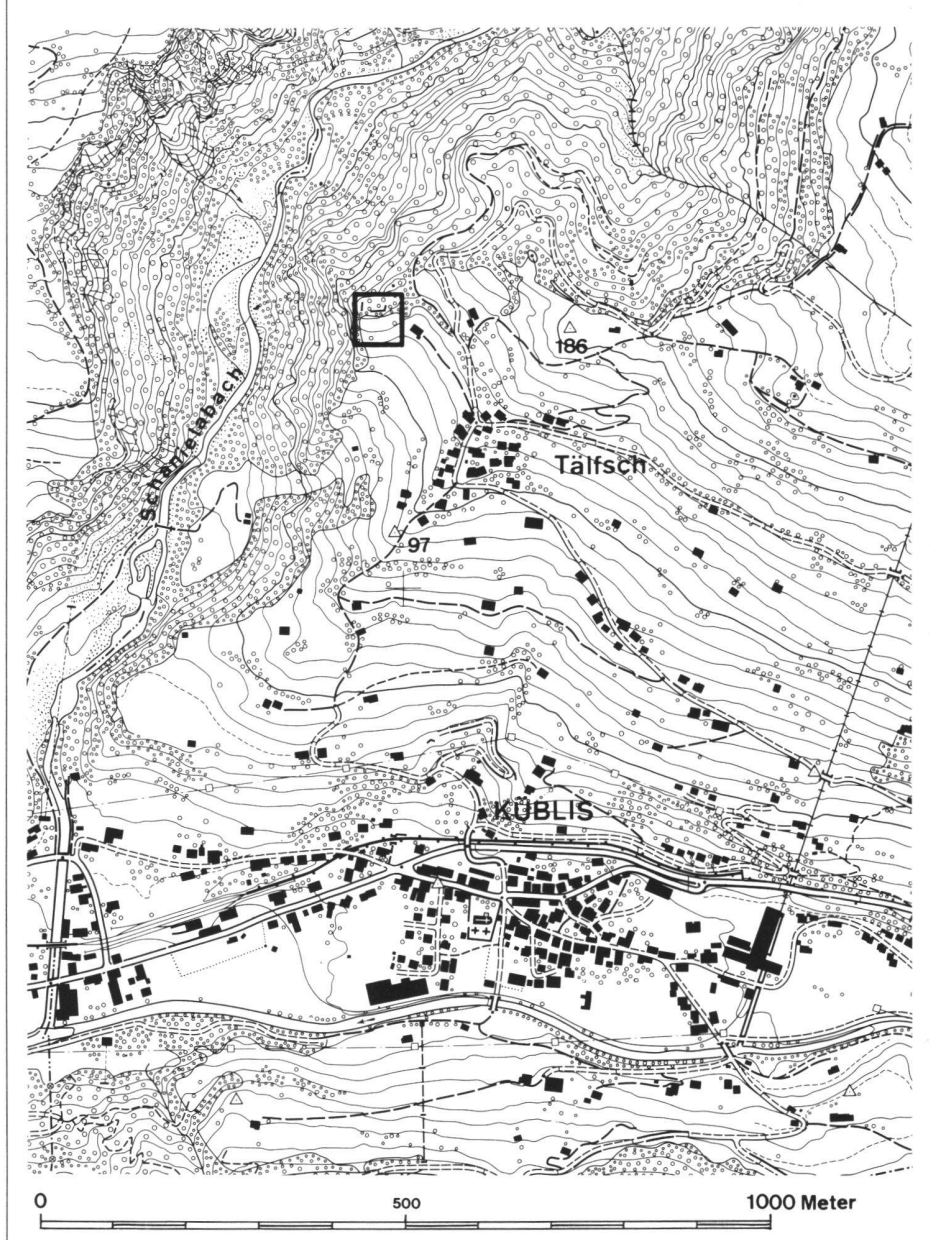

Abbi Übersichtsplan 1:10 000

Institut für Geodäsie und Photogrammetrie ETH-Hönggerberg, CH-8093 Zürich Separata Nr. 89

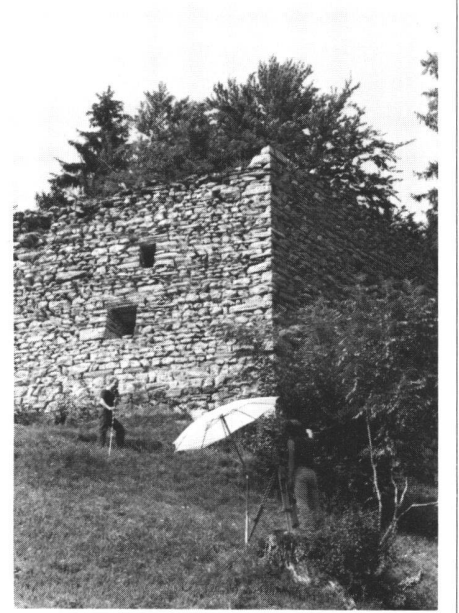

 $Ahh<sub>2</sub>$ Ansicht der Ruine Ober-Sansch, SE-Ecke

## 3. Zielsetzung und Projekt

Da es nicht nur darum ging, die Ruine im engeren Sinn, d.h. die Mauern aufzunehmen, sondern auch die stark gegliederte Topographie der exponierten, bewaldeten Kuppe dargestellt werden sollte, wäre bei konventionellem Vorgehen wohl nur eine Messtischaufnahme in Frage gekommen. Wir entschlossen uns jedoch zum Einsatz eines modernen elektronischen Theodoliten und der am Institut für Geodäsie und Photogrammetrie in Zürich verfügbaren Computerprogramme, die auch den Einsatz eines automatischen Zeichentisches umfassen. Damit wollten wir Erfahrungen für weitere praktische Einsätze gewinnen.

Die Lösungsidee enthielt folgende Operationen<sup>-</sup>

- topographische Aufnahme im Landesnetz erstellen, d. h. an die Triangulation 4, 0, anschliessen
- Erschliessungspolygon mit dem Theomaten T2000 und dem Registriergerät GRE3 im Felde aufnehmen, rechnen und kontrollieren
- gleichzeitig Situations- und Geländepunkte für die Topographie aufnehmen
- am Institut in Zürich mit Programm DTM7 (Digitales Geländemodell Zumofen) die Aufnahme auswerten
- mit der Zeichenanlage Wild Aviotab TA2 die Auswertung automatisch aufzeichnen
- diese Zeichnung im Feld überprüfen und allenfalls retouchieren.

Die so entworfene Aufgabe wurde mit Diplomanden durchgeführt, wobei natürlich Spezialisten - Herr Dipl. Ing. R. Scherrer für den Theomaten und Herr

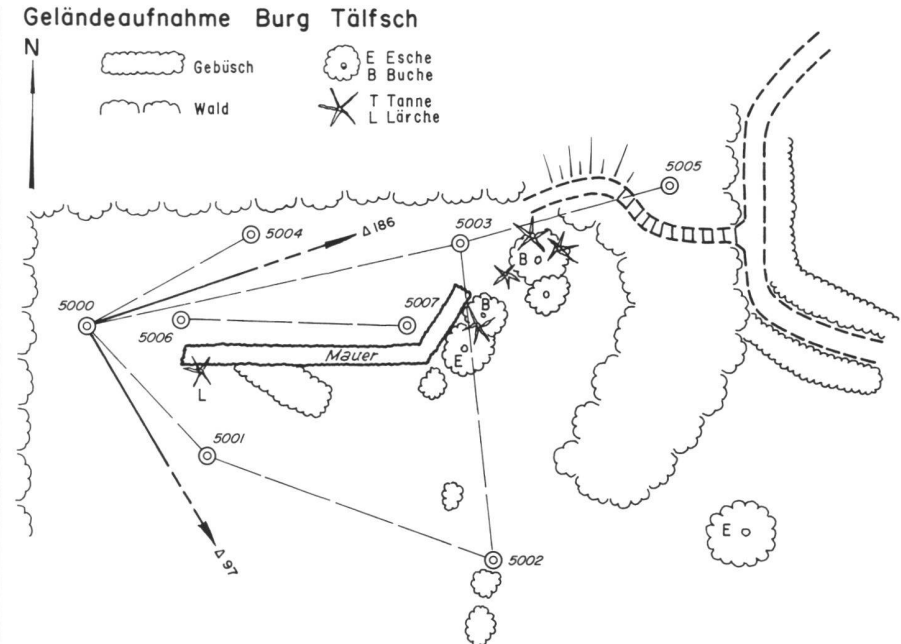

Abb. 3 Aufnahmeskizze des Polygonnetzes

Ing. HTL B. Rüedin für DTMZ und TA2 als Instruktoren und Ratgeber mitwirkten

## 4. Die Feldaufnahme mit dem T2000 und dem GRE3

#### 4.1 Der Anschluss an das Landesnetz durch freie Stationierung

Zuerst ging es also darum, die Aufnahme an das Landesnetz anzuschliessen.

Dazu wurde der Punkt 5000 (Abb. 3) im aufzunehmenden Gebiet durch eine freie Stationierung bestimmt. Als Anschlusspunkte standen die zwei Triangulationspunkte △97 und △186 zur Verfügung (s. Abb.1). Diese Punkte waren bei den Diplomarbeiten kontrolliert worden. Wegen der fehlenden Überbestimmung und um Messfehler auszuschliessen, wurden die Vektoren zweimal unabhängig gemessen. Die resultierenden Koordinaten stimmten auf 0,5 cm überein.

Die Höhe des Punktes 5000 wurde über die am T2000 direkt angezeigten Höhendifferenzen zu den Punkten 97 und 186 bestimmt. Die Abweichung der beiden Resultate betrug 1 cm.

Zum Programm *dreie Stationierung*): Das Programm, für das Registriergerät GRE3 geschrieben, steuert teilweise den Messablauf am elektronischen Theodoliten T2000. Mathematisch handelt es sich um die bekannte 4-Parameter-Lösung

Die zu bestimmende Station (in unserem Fall Punkt 5000) wird im Gebiet frei gewählt. Die Koordinaten der Anschlusspunkte werden manuell mit ihrer Punktnummer in das GRE3 eingegeben. Nach dem Programmaufruf «freie Stationierung» werden die Vektoren (Di-

stanz und Richtung) auf die Anschlusspunkte gemessen (es sind 10 Anschlusspunkte möglich). Nach der Berechnung nach der Methode der kleinsten Quadrate werden die Koordinaten - bei Überbestimmung auch deren mittlere Fehler - sowie die Restklaffungen angezeigt. Es besteht nun die Möglichkeit, «schlechte» Punkte zu eliminieren oder neue Punkte hinzuzufügen und anschliessend eine neue Berechnung zu starten. Ist das Resultat zufriedenstellend, so werden auf Tastendruck die berechneten Koordinaten dem T2000 übergeben, der damit automatisch im Landeskoordinatensystem orientiert und sofort messbereit ist.

Sobald auf den Punkten 97 und 186 die Reflektoren gestellt waren, benötigte selbst ein Ungeübter höchstens fünf Minuten, um mit einer freien Stationierung die Koordinaten und die Höhe des Punktes 5000 zu bestimmen.

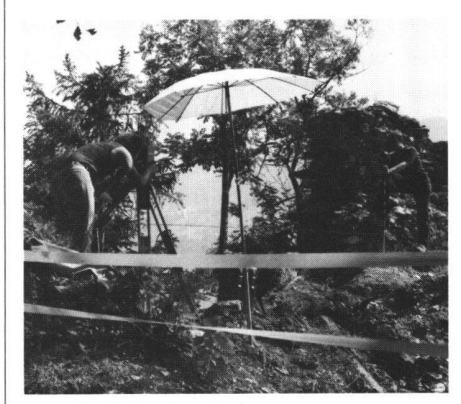

Abb. 4 Geländeaufnahme

## 4.2 Polygonierung

Die Polygonierung wurde nicht etwa vorgängig rekognosziert und durchgemessen, sondern - fortlaufend mit der Geländeaufnahme - schaltete man, wo nötig, Polygonpunkte oder zusätzliche Stationspunkte (z.B. 5004, 5005) ein. So wurden <sup>z</sup> B. vom Punkt 5000 aus die Punkte 5001. 5003 und 5004 sowie die für allfällige spätere Orthogonalaufnahmen vorgesehenen Punkte 5006 und 5007 bestimmt.

Dieses speditive Vorgehen wird einerseits durch die Genauigkeitsreserven des Instrumentariums ermöglicht (keine Ausgleichung des Polygons nötig!) und anderseits dadurch, dass man auf dem GRE3 über ein Programm verfügt, mit dem man den Theodoliten auf jeder Station im Landessystem orientieren kann.

#### 4.3 Geländeaufnahme

Das Vorgehen bei der Geländeaufnahme musste die von der nachfolgenden computerunterstützten Auswertung stellten Bedingungen berücksichtigen.

Das Programm DGTZ des IGP ETH verlangt, dass X, Y, H Koordinaten sowie ein Geländecode eingegeben werden.

Für das aufzunehmende Gebiet bestanden keine Schwierigkeiten, einen einfachen Geländecode festzulegen (siehe Codeliste).

### Code Bedeutung

 $\Omega$ Punkt wird nicht für DGM verwen-(Fernpunkt, evtl. Stationspunkt)  $\mathbf{1}$ allgemeiner, nicht speziell gekennzeichneter Geländepunkt  $\overline{2}$ **Waldrand** 3 Weg

#### Codeliste

Vom T2000 her wurden noch keine Koordinaten an das Registriergerät GRE3 übermittelt, sondern nur die Original-Messgrössen Hz-Richtung, V-Winkel und Schrägdistanz. (In der neuesten Version sind die an das GRE3 zu übertragenden Grössen frei wählbar.) Eine Umformung dieser Messgrössen in X, Y, Z musste gesondert erfolgen. Es wurde dazu das Programm (Koordinatenregistrierung für digitales Geländemodell) in das GRE3 geladen. Dieses Programm formt die Messwerte in das folgende Format um:

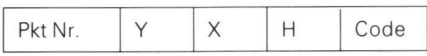

Im Feld waren nun auf der Station 5000 die errechneten Lagekoordinaten und die Höhe registriert. Läge die Orientie-

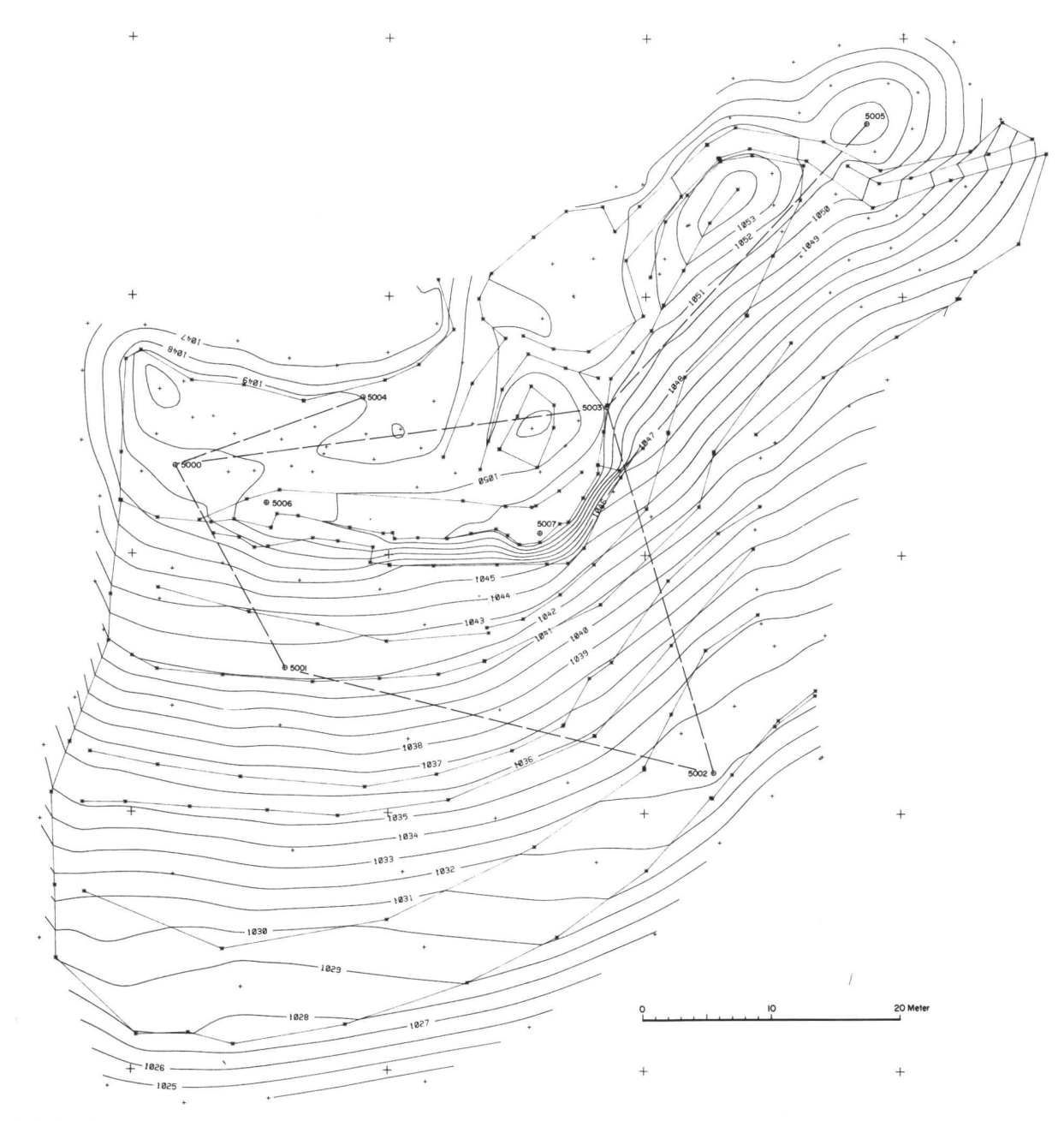

Abb. <sup>5</sup> Rohaufnahme mit Polygonnetz

rung noch nicht vor, würde ein bekannter Anschlusspunkt angezielt und dessen Punktnummer eingegeben. Durch Auslösen der Richtungsmessung wird dann die Orientierung berechnet und damit automatisch der Hz-Kreis des Theodoliten orientiert.

Für die folgende Geländeaufnahme (Abb. 4) wählt man mit Vorteil eine fortlaufende automatische Punktnumerierung. Die Instrumentenhöhe wird eingegeben; die Reflektorhöhe und der Geländecode müssen nur neu eingegewerden, wenn sie ändern. Dieses Programm gewährleistet somit, dass schon die Aufnahmedaten im Feld sich auf ein orientiertes Koordinatensystem beziehen. Neue Polygon-, Stations- oder Referenzpunkte werden nach Bedarf im Laufe der Aufnahme eingeführt und aufgenommen. Bei der Stationierung auf einer bereits mit Koordinaten stimmten Station wird seine Nummer am GRE3 eingegeben, die entsprechend gespeicherten Koordinaten werdem Speicher entnommen und automatisch auf den T2000 übertragen. Die Orientierung erfolgt wie erwähnt durch Richtungsmessung auf einen schlusspunkt. Weitere sichtbare, schon bekannte Referenzpunkte können nun zur Kontrolle gemessen werden; die bei

dieser Aufnahme ermittelten chungen waren immer kleiner als 1 cm. Wichtig bei der Geländeaufnahme ist das Erfassen und Numerieren von Bruchkanten. Damit später das gramm DGTZ im digitalen Geländemodell richtig interpoliert, müssen alle von einer Station aus sichtbaren Bruchkandurchnumeriert und in der richtigen Sequenz aufgenommen werden. Erstreckt sich eine Bruchkante im Gelänüber mehrere Aufnahmestationen, so muss jedes einer Station zugeordnete Teilstück neu numeriert werden.

Im ganzen wurden etwa 340 Geländepunkte inkl. ungefähr 50 Bruchkanten-

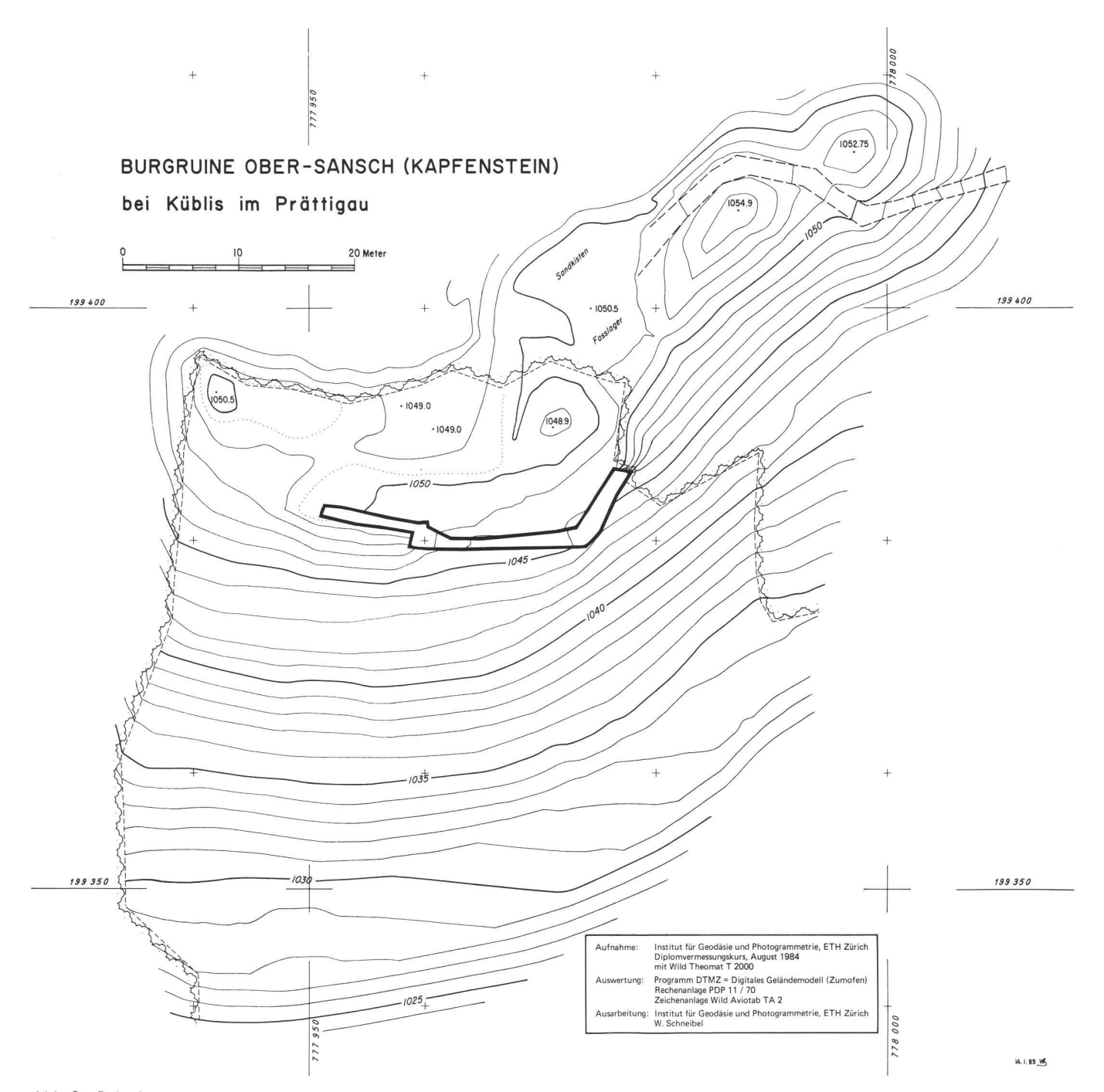

punkten aufgenommen. Dazu benötigte man, obwohl das Instrumentarium und die Methode für die Diplomanden neu war, etwa sieben Stunden.

#### 5. Auswertung

Die Auswertung am Institut für Geodäsie und Photogrammetrie der ETHZ erfolgte mit dem bereits erwähnten Programm DGTZ auf der zur Professur Photogrammetrie gehörenden Hard-<br>ware.

Die im GRE3 gespeicherten Felddaten wurden vorerst über eine RS232- Schnittstelle auf den PDP11/70-Rechner übertragen. Da die Daten - wie früher beschrieben - schon im gewünschten Format vorlagen, mussten keine rechnungen mehr gemacht werden. Nun sind Massstab und Äquidistanz zu wählen. Natürlich hat man sich darüber schon bei den Feldarbeiten Gedanken gemacht, hängt doch die Punktdichte der Aufnahme damit zusammen. Im Rahmen des aufgenommenen Informationsgehaltes ist man jedoch frei, diese beiden Parameter zu variieren, je nach dem Zweck, den der fertige Plan erfüllen soll.

Das Programm DGTZ interpoliert nun die für die Zeichnung notwendigen Höhenkurvenpunkte unter Berücksichtider Bruchkanten über eine Dreiecksvermaschung. Dann werden die Höhenkurven durch Splinefunktionen ermittelt. Die Zeichnung erfolgte auf dem Wild Aviotab TA2 (Abb. 7), welcher on line vom Computer PDP11/70 gesteuert wird.

Zur besseren Beurteilung können in einem ersten Entwurf die Punkte und die Bruchkanten mitgezeichnet werden (Abb. 5).

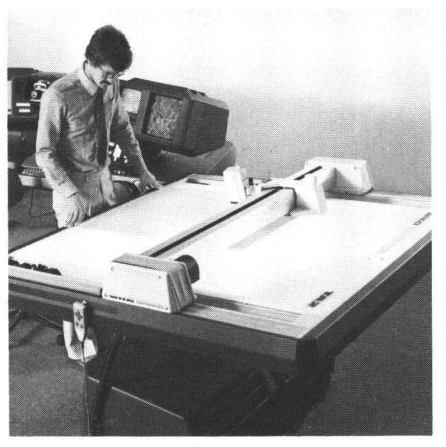

Abb. 7 Aviotab TA2 von Wild Heerbrugg AG

Bei der Zeichnung der Mauer zeigte es sich, dass im Feld unterlassen wurde, die Mauerkrone aufzunehmen, da mals unklar war, wie das Programm auf eine solche Punktdisposition mit kalen Kanten reagieren würde.

#### 6. Feldkontrolle und definitiver Plan

Eine Feldkontrolle mit den erwähnten Nacharbeiten für die Erfassung der Mauerkrone wurde im Herbst 1984 durch Herrn W. Schneibel vom IGP durchgeführt. Der dabei verfügbare Messtisch wurde nur als Zeichentisch benötigt; ein Einsatz der Kippregel erübrigte sich. Die ergänzenden sungen an der Mauerkrone erfolgten mit Doppelmeter und Messband. sätzlich wurden noch einige Retouchen bei Kuppen, Mulden und bei einer Ablagestelle durchgeführt. Diese Arbeiten wurden in einem halben Tag erledigt.

Nachdem die fehlenden Daten über die Mauerkrone in den Computer eingegeben waren, konnte der fertige Höhenkurvenplan ohne Schwierigkeiten automatisch auf dem Zeichentisch erstellt werden. Beschriftung und Signatur wurden von Hand angebracht. Das Resultat dieser Arbeit ist aus der Abb. 6 ersichtlich.

#### 7. Abschliessende Bemerkungen

Die fertige Aufnahme (Abb. 6) entspricht unseren Vorstellungen und der Zielsetzung, die wir uns gestellt haben. Die Durchführung zeigte, dass die Handhabung von Instrument und gramm keine Schwierigkeiten machte. Über die notwendige Punktdichte und die Anlage von Bruchkanten wären systematische Untersuchungen angezeigt, die allerdings nicht ohne gute Kenntnis der Funktion des eingesetzten Geländemodellprogrammes und nicht ohne klare Vorstellungen über die strebte Genauigkeit angestellt werden dürften.

Das Verfahren - routinemässig betrieben – scheint praxisreif, insbesondere für kleinere Geländeaufnahmen (für Architekten!), wo sich der Einsatz der Photogrammetrie nicht lohnt. Die wertung mit dem automatischen Zeichentisch könnte dabei - wenigstens vorläufig - durch regionale Dienstleistungsstellen organisiert werden.

Adresse der Verfasser: Prof. R. Conzett Institut für Geodäsie und Photogrammetrie ETH-Hönggerberg, CH-8093 Zürich Dipl. Ing. R. Scherrer

c/oWild Heerbrugg AG CH-9435 Heerbrugg

## Erfahrungen mit digitalen Terrainmodellen

J. Kaufmann, E. Maurer

Der Begriff <Digitales Terrainmodell) wird immer häufiger verwendet, wobei dessen Definition nicht immer ganz klar ist. Im vorliegenden Artikel wird sucht, eine Definition zu geben, und über praktische Erfahrungen bei Aufbau, Auswertung und Nachführung von digitalen Terrainmodellen berichtet. Überdies werden Überlegungen zu Aufwand und Nutzen in der Zukunft gemacht.

Jusqu'à maintenant, la plupart des études sur le modèle digital de terrain se sont limitées à des considérations scientifiques. Dans le cadre de la mise <sup>à</sup> jour du plan d'ensemble, l'essai décrit ci-après a permis d'étudier /es possibilités et les limites de cette technique lors d'une application pratique. Le procédé utilisé et les résultats obtenus montrent que cette technique peut être appliquée d'une manière valable et efficace.

## 1. Zur Definition

In der Zeitschrift Vermessung, Photogrammetrie, Kulturtechnik 2/82 berichtet P. Yoeli ausführlich über verschiede-Typen von digitalen Terrainmodellen und sagt aus, dass eine Menge von diskreten Höhenpunkten, die das dätische Kontinuum vertreten, als digitales Terrainmodell bezeichnet wird. Diese Definition hat aber nur einen

Aspekt zum Inhalt, nämlich die Messungen oder Stützwerte. Zum Modell ge-